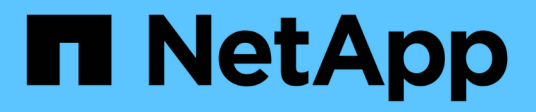

## 卷还原工作流 System Manager Classic

NetApp June 22, 2024

This PDF was generated from https://docs.netapp.com/zh-cn/ontap-system-manager-classic/volumerestore-snapvault/task\_identifying\_snapvault\_backup\_destination\_volume.html on June 22, 2024. Always check docs.netapp.com for the latest.

# 目录

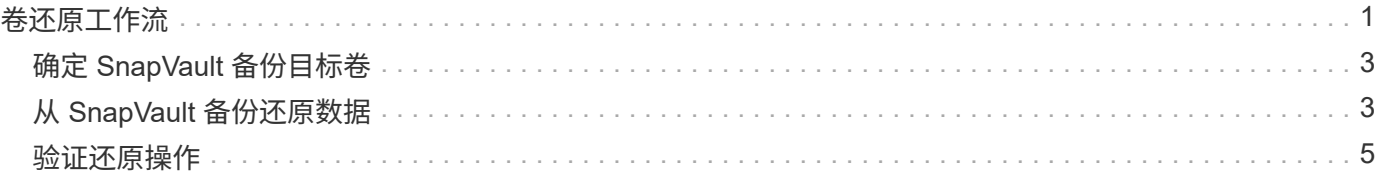

<span id="page-2-0"></span>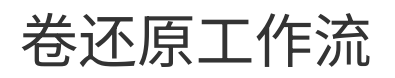

当源卷不可用或数据损坏时,您可以从 SnapVault 备份执行还原。从 SnapVault 备份还原 卷涉及选择 SnapVault 目标卷,还原到新卷或现有卷以及验证还原操作。

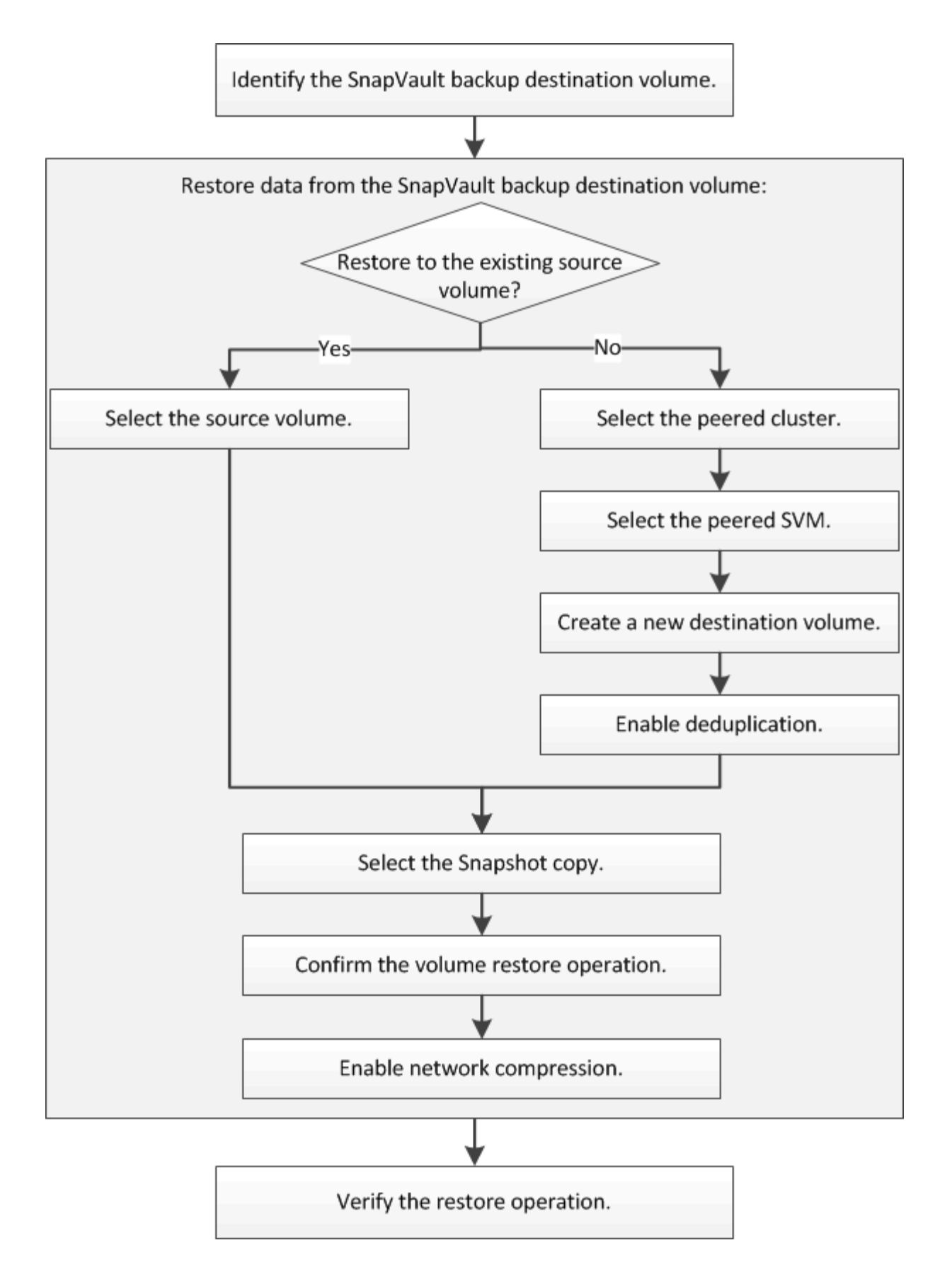

追加信息可帮助您管理 SnapVault 备份关系,并使用其他数据保护方法来保护数据资源的可用性。

• [卷灾难恢复准备](https://docs.netapp.com/zh-cn/ontap-system-manager-classic/volume-disaster-prep/index.html)

介绍如何在其他 ONTAP 集群上快速配置目标卷,以便为灾难恢复做好准备。

• [卷灾难恢复](https://docs.netapp.com/zh-cn/ontap-system-manager-classic/volume-disaster-recovery/index.html)

介绍如何在发生灾难后从其他 ONTAP 集群快速激活目标卷,以及如何在恢复后通过重新激活源卷将 SnapMirror 关系还原到其原始状态。

# <span id="page-4-0"></span>确定 **SnapVault** 备份目标卷

您必须确定在源卷中的数据损坏或丢失时要从中还原数据的 SnapVault 备份目标卷。

关于此任务

您必须从 \* 源 \* 集群执行此任务。

#### 步骤

- 1. 输入URL https://IP-address-of-cluster-management-LIF 并使用您的集群管理员凭据登录 到System Manager。
- 2. 导航到 \* 卷 \* 窗口。
- 3. 确定 SnapVault 关系中的目标卷以及包含此卷的 SVM 的名称:
	- ONTAP 9.3 或更高版本:双击卷以查看详细信息,然后单击 \* 保护 \* 。
	- ONTAP 9.2 或更早版本:单击卷窗口底部的 \* 数据保护 \* 选项卡。

# <span id="page-4-1"></span>从 **SnapVault** 备份还原数据

选择 SnapVault 备份目标卷后,您必须对新卷执行还原操作以测试备份的数据,或者对现 有卷执行还原操作以还原丢失或损坏的数据。

关于此任务

您必须从 \* 目标 \* 集群执行此任务。

#### 步骤

- 1. 根据您运行的 System Manager 版本,执行以下步骤之一:
	- ONTAP 9.4 或更早版本:单击 \* 保护 \* > \* 关系 \* 。
	- 从 ONTAP 9.5 开始: 单击 \* 保护 \* > \* 卷关系 \* 。
- 2. 选择包含 SnapVault 备份目标卷的 SVM, 然后单击 \* 操作 \* > \* 还原 \* 。
- 3. 在 \* 还原 \* 对话框中,将数据还原到原始源卷或新卷:

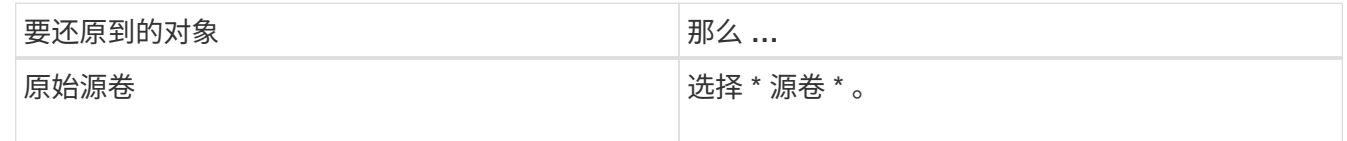

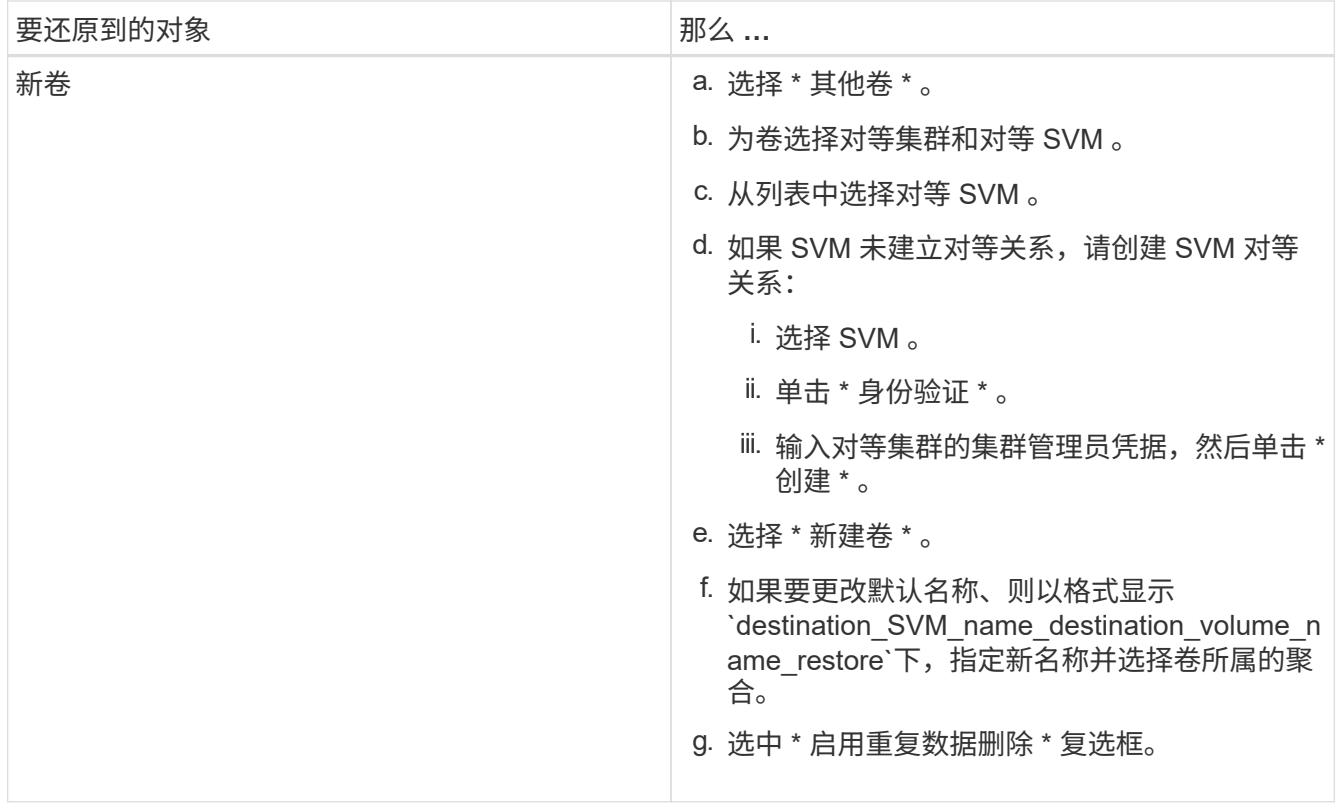

#### **Restore to**

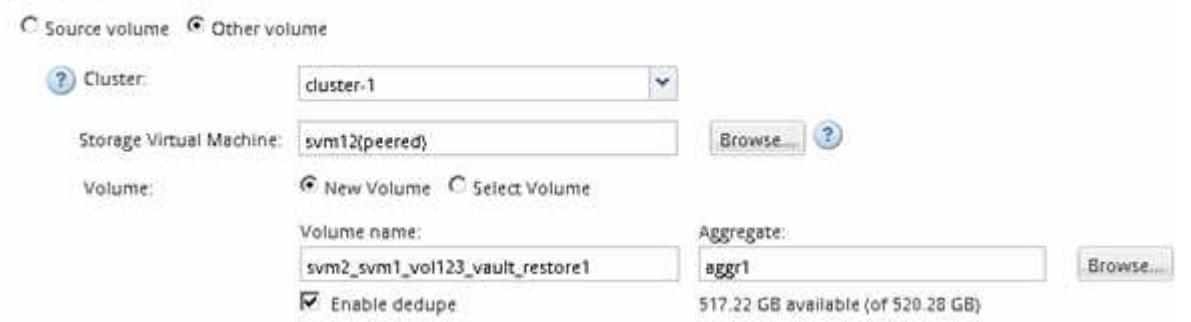

- 4. 选择最新的 Snapshot 副本或选择要还原的特定 Snapshot 副本。
- 5. 选中 \* 确定从 Snapshot 副本还原卷 \* 复选框。
- 6. 选中 \* 启用网络压缩 \* 复选框以压缩在还原操作期间传输的数据。
- 7. 单击 \* 还原 \* 。

在还原过程中,要还原的卷将更改为只读。还原操作完成后,系统将删除临时关系,并将还原的卷更改为读 / 写卷。

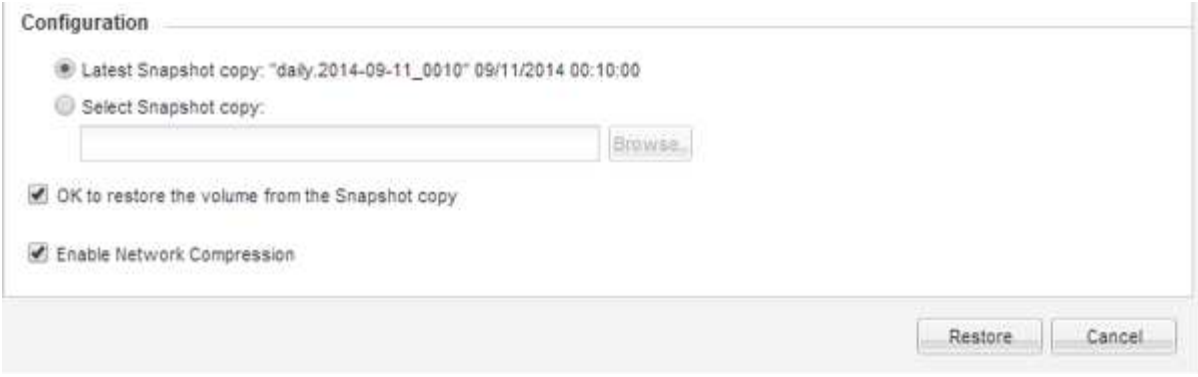

8. 单击消息框中的 \* 确定 \* 。

### <span id="page-6-0"></span>验证还原操作

从 SnapVault 备份目标卷执行还原操作后,您必须验证源集群上还原操作的状态。

关于此任务

您必须从 \* 源 \* 集群执行此任务。

#### 步骤

1. 导航到 \* 卷 \* 窗口。

- 2. 在卷列表中选择源卷,然后根据您的 ONTAP 版本执行以下操作之一:
	- 从 ONTAP 9.3 开始:双击源卷以查看详细信息,然后单击 \* 保护 \* 以确定 SnapMirror 关系中的目标卷 以及包含该卷的 SVM 的名称。
	- ONTAP 9.2 或更早版本:单击 \* 数据保护 \* 底部选项卡以确定 SnapMirror 关系中的目标卷以及包含该 卷的 SVM 的名称。 此时将显示Type字段 Restore 临时。还原操作完成后、将显示字段 Vault。

您应对 SnapVault 关系中的任何问题进行故障排除。SnapMirror 关系的故障排除过程也适用于 SnapVault 关系。

["NetApp](http://www.netapp.com/us/media/tr-4015.pdf) [技术报告](http://www.netapp.com/us/media/tr-4015.pdf) [4015](http://www.netapp.com/us/media/tr-4015.pdf) [:《](http://www.netapp.com/us/media/tr-4015.pdf) [ONTAP 9.1](http://www.netapp.com/us/media/tr-4015.pdf) [和](http://www.netapp.com/us/media/tr-4015.pdf) [9.2](http://www.netapp.com/us/media/tr-4015.pdf) [的](http://www.netapp.com/us/media/tr-4015.pdf) [SnapMirror](http://www.netapp.com/us/media/tr-4015.pdf) [配置和最佳实践》](http://www.netapp.com/us/media/tr-4015.pdf)["](http://www.netapp.com/us/media/tr-4015.pdf)

#### 版权信息

版权所有 © 2024 NetApp, Inc.。保留所有权利。中国印刷。未经版权所有者事先书面许可,本文档中受版权保 护的任何部分不得以任何形式或通过任何手段(图片、电子或机械方式,包括影印、录音、录像或存储在电子检 索系统中)进行复制。

从受版权保护的 NetApp 资料派生的软件受以下许可和免责声明的约束:

本软件由 NetApp 按"原样"提供,不含任何明示或暗示担保,包括但不限于适销性以及针对特定用途的适用性的 隐含担保,特此声明不承担任何责任。在任何情况下,对于因使用本软件而以任何方式造成的任何直接性、间接 性、偶然性、特殊性、惩罚性或后果性损失(包括但不限于购买替代商品或服务;使用、数据或利润方面的损失 ;或者业务中断),无论原因如何以及基于何种责任理论,无论出于合同、严格责任或侵权行为(包括疏忽或其 他行为),NetApp 均不承担责任,即使已被告知存在上述损失的可能性。

NetApp 保留在不另行通知的情况下随时对本文档所述的任何产品进行更改的权利。除非 NetApp 以书面形式明 确同意,否则 NetApp 不承担因使用本文档所述产品而产生的任何责任或义务。使用或购买本产品不表示获得 NetApp 的任何专利权、商标权或任何其他知识产权许可。

本手册中描述的产品可能受一项或多项美国专利、外国专利或正在申请的专利的保护。

有限权利说明:政府使用、复制或公开本文档受 DFARS 252.227-7013(2014 年 2 月)和 FAR 52.227-19 (2007 年 12 月)中"技术数据权利 — 非商用"条款第 (b)(3) 条规定的限制条件的约束。

本文档中所含数据与商业产品和/或商业服务(定义见 FAR 2.101)相关,属于 NetApp, Inc. 的专有信息。根据 本协议提供的所有 NetApp 技术数据和计算机软件具有商业性质,并完全由私人出资开发。 美国政府对这些数 据的使用权具有非排他性、全球性、受限且不可撤销的许可,该许可既不可转让,也不可再许可,但仅限在与交 付数据所依据的美国政府合同有关且受合同支持的情况下使用。除本文档规定的情形外,未经 NetApp, Inc. 事先 书面批准,不得使用、披露、复制、修改、操作或显示这些数据。美国政府对国防部的授权仅限于 DFARS 的第 252.227-7015(b)(2014 年 2 月)条款中明确的权利。

商标信息

NetApp、NetApp 标识和 <http://www.netapp.com/TM> 上所列的商标是 NetApp, Inc. 的商标。其他公司和产品名 称可能是其各自所有者的商标。